Das digitale Archiv (SHA) ist nach Selektion eines Patienten unter den folgenden Portalapplikationen verfügbar (gelb markiert).

Wenn Sie im Menü entweder unter "Datei" oder "Patient" klicken und dann "Digitales Archiv" auswählen finden Sie dort die Befunde aus dem Institut für Pharmakogenetik unter dem Schlagwort "Molekulargenetische Diagnostik".

Im speziellen Fall der "med. Basisdokumentation" zeigt der folgende Screenshot den Weg.

Solange noch kein Pat. ausgewählt ist, ist der Menüpunkt ausgegraut.

In der Portalapplikation "Ambulanz" wird Ihnen das Dokument auch nach der Patientensuche unter dem Reiter "Dokumente" auf der linken Seite angezeigt.

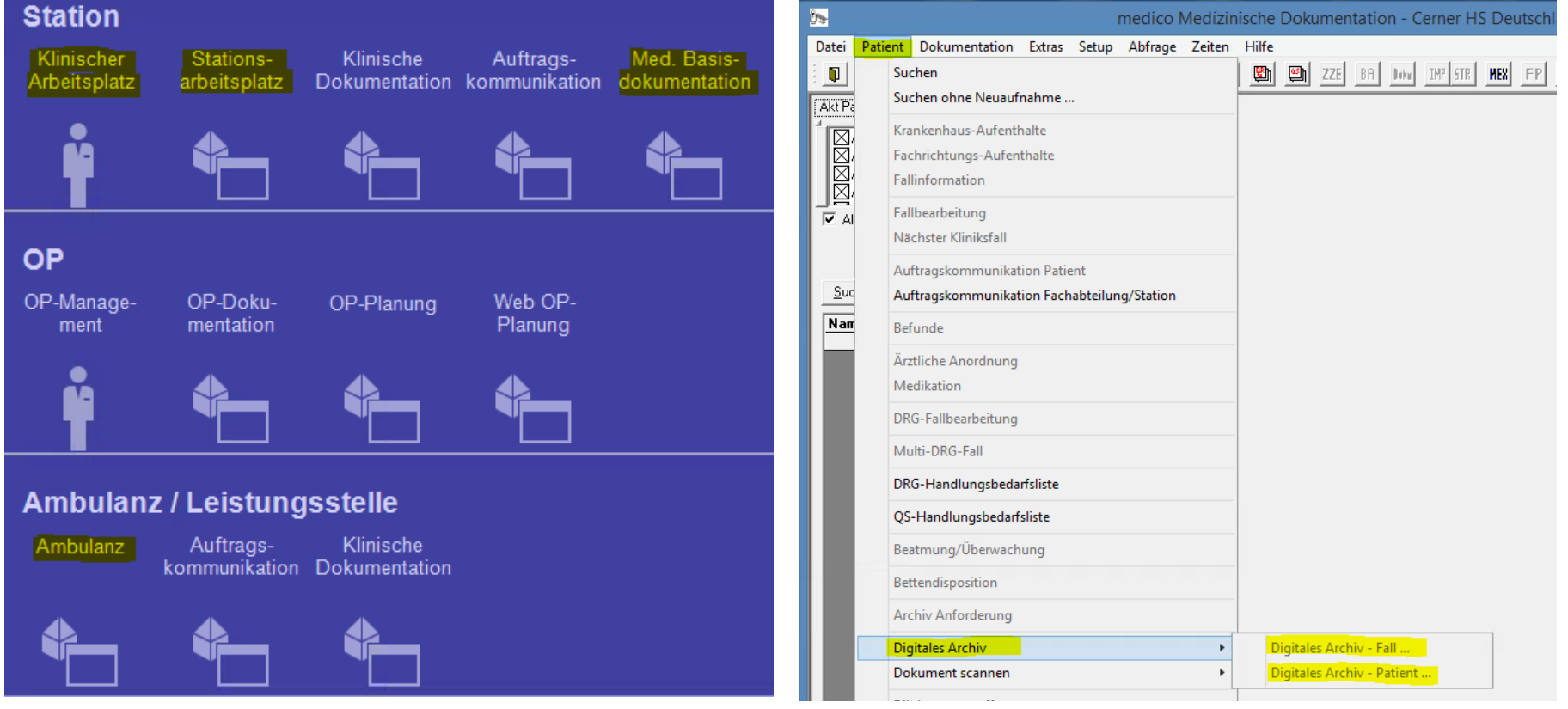